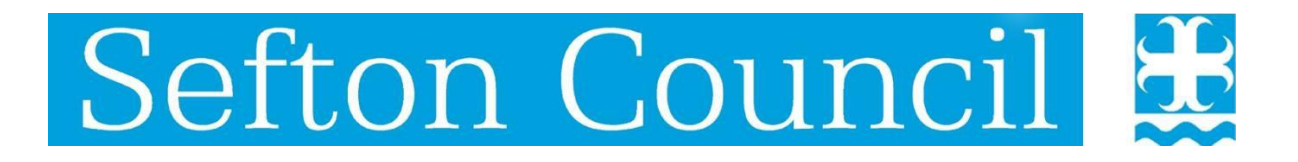

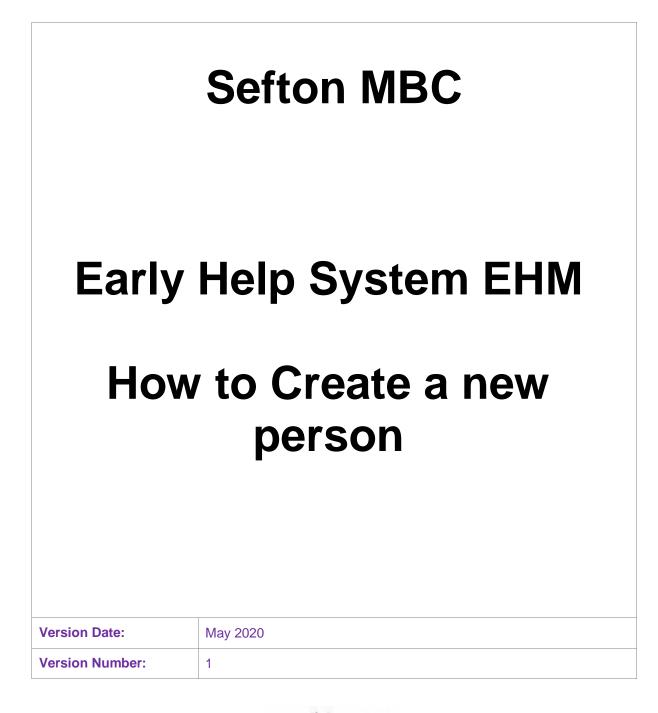

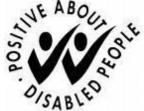

## **Document History:**

| Date       | Version | Author    | Details of Amendments |
|------------|---------|-----------|-----------------------|
| 18/05/2020 | 1       | Ruth Rice |                       |

## How to create a new person on EHM

1. Click on Find Adult or child on the top menu bar

| Liquidlogic EHM UAT                                                  | Home Tiles | Help Menu | ▼ System ▼ Reports ▼ | <u></u>             | ^ |
|----------------------------------------------------------------------|------------|-----------|----------------------|---------------------|---|
| Kevin Mccallister, ≈ 10 years (Case No: 1040766) Sector Demographics | 🌣 🚨 🔁 🕒 🏯  |           |                      | Find Adult or Child |   |
|                                                                      |            |           |                      |                     |   |

 Enter the details of the person you wish to create to ensure they don't already exist. If names may be spelt differently use the wild card charecters either \* or % in your search eg Thom\*son. Ensure you carry out a thorough search before creating a new person to avoid creating duplicate records.

| <b>Q</b> Find Adult or Child Reset                       | <u>S</u> earch                |                            |   |
|----------------------------------------------------------|-------------------------------|----------------------------|---|
| Person                                                   | References                    |                            |   |
| Surname McCallister<br>Forename Kevin<br>Include Similar | Identifier<br>Identifier Type | All                        | • |
| □ Show My Involvements                                   | • Address                     |                            |   |
| <ul> <li>Age / Date of Birth</li> </ul>                  | House No. or Name<br>Street   |                            |   |
| Date of Birth                                            | Town                          |                            |   |
| Age                                                      | Post Code                     |                            |   |
| Gender                                                   |                               | Search Previous Addresses? |   |

3. If the record does not exist a Create New button will be displayed, click on this button

| Liquidlogic EHM UAT                       |                   | _                          | Home |  |
|-------------------------------------------|-------------------|----------------------------|------|--|
| <b>Q</b> Find Adult or Child Reset        | Search Create New | ]                          |      |  |
| No Results - please try a different query |                   |                            |      |  |
| Person                                    | References        |                            |      |  |
| Surname McCallister ×                     | Identifier        |                            | _    |  |
| Forename Kevin                            | Identifier Type   | All                        | ]    |  |
| Include Similar                           |                   |                            |      |  |
| Show My Involvements                      | Address           |                            |      |  |
|                                           | House No. or Name |                            |      |  |
| Age / Date of Birth                       | Street            |                            |      |  |
| Date of Birth                             | Town              |                            |      |  |
| Age                                       | Post Code         |                            |      |  |
| Gender                                    |                   | Search Previous Addresses? |      |  |

4. Enter details for the new person, any fields in red are mandatory fields, click on Create.

| Liquidlogic E                           | HM UAT                                                                                                    | Home (1) ▼ Tiles Help Menu ▼ System ▼ Reports ▼ F         | ind 🔻 |
|-----------------------------------------|----------------------------------------------------------------------------------------------------|-----------------------------------------------------------|-------|
| <b>Q</b> Find Adult or                  | Child Canol Create                                                                                                    |                                                           |       |
| Personal Details                        | Name & Gender                                                                                                    | Main / Home Address                                       |       |
| A <u>d</u> ditional<br><u>I</u> dentity | NHS Number Unique Pupil Number                                                                                              | Address 7 Stanley Road<br>Waterloo, Liverpool<br>L22 SPX  |       |
|                                         | Former Unique Pupil Number                                                                                                  | Valid since                                               |       |
|                                         | Sumane Mccallister<br>Forename Kevin<br>Gender Male                                                                         | Secondary / Occasional Address Address Valid since        |       |
|                                         | Age / Date of Birth         Date of Birth / Expected DOB         OR         Approximate Age         10         Unborn Child | Locality     Locality     Locality Notes                  |       |
|                                         | Deceased  Date of Death Dot Estimated?                                                                                      | E-Mail      E-Mail      Is this a Troubled Family cohort? |       |
|                                         | Unborn or Stillborn                                                                                                    | Ethnicity & Religion                                      |       |
|                                         | Status Details Marital Status                                                                                               | Ethnidity  If Other Please Specify                        |       |
|                                         | Sexual Orientation                                                                                                    | Reliaion                                                  |       |